### **แนวทาง**

# **การประเมินต าบล Long Term Care ผ่านเกณฑ์**

**ในระบบ 3C กรมอนามัย**

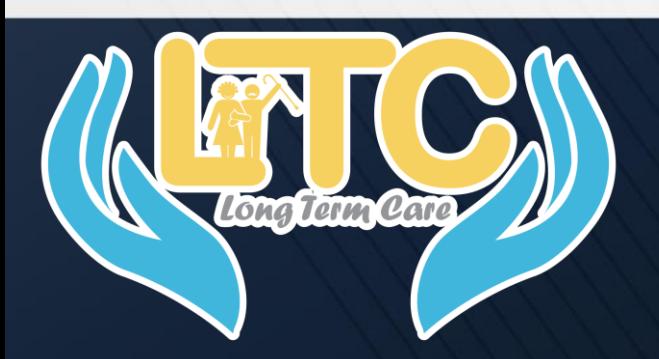

**[ส าหรับ ADMIN ระดับจังหวัด]**

**ติดต่อสอบถาม**

**ส านักอนามัยผู้สูงอายุ กรมอนามัย 02-5904508**

### **เข้า Website : ltc.anamai.moph.go.th**

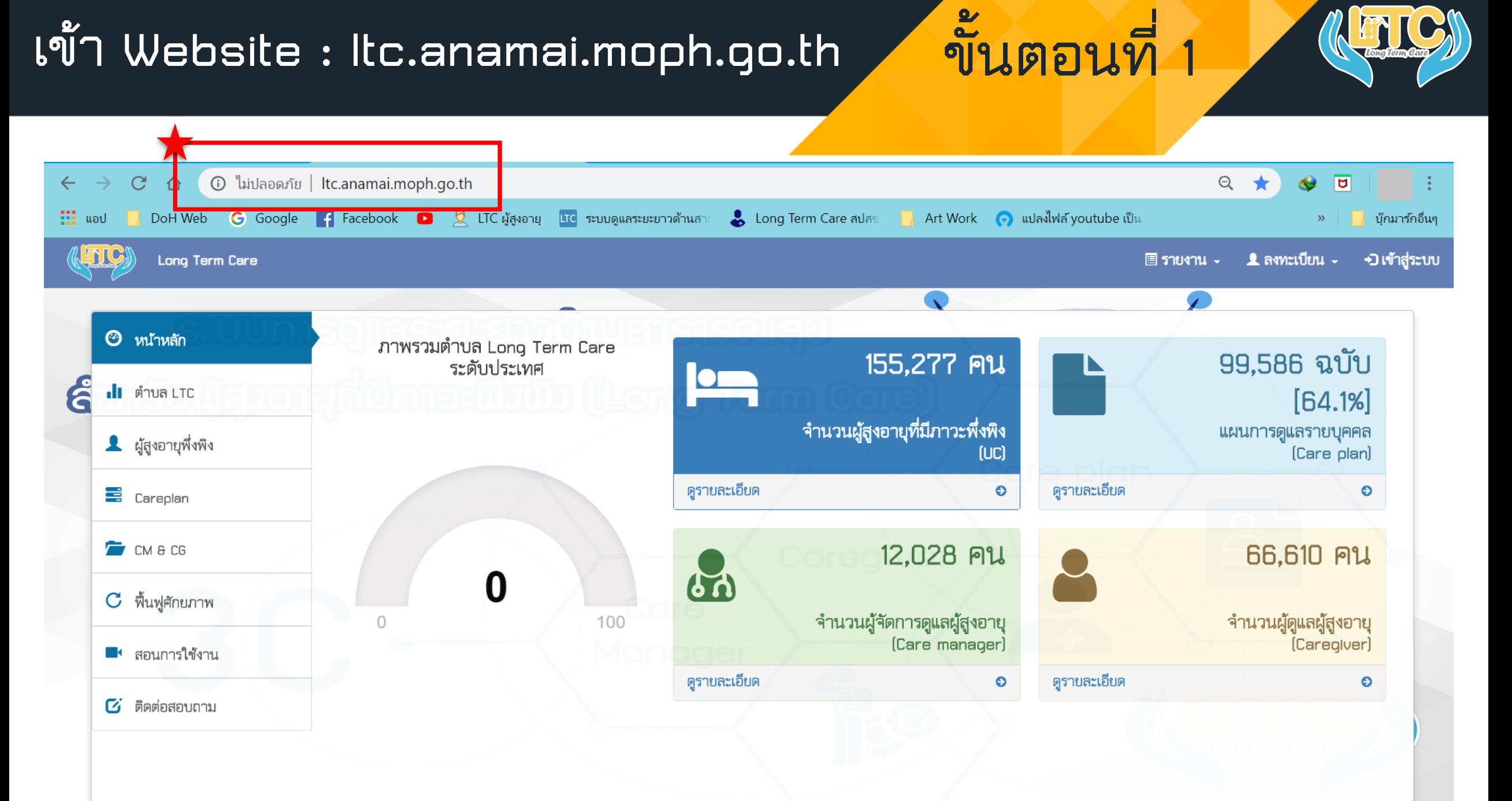

**เลือก "เข้าสู่ระบบ" ขั้นตอนที่ 2**

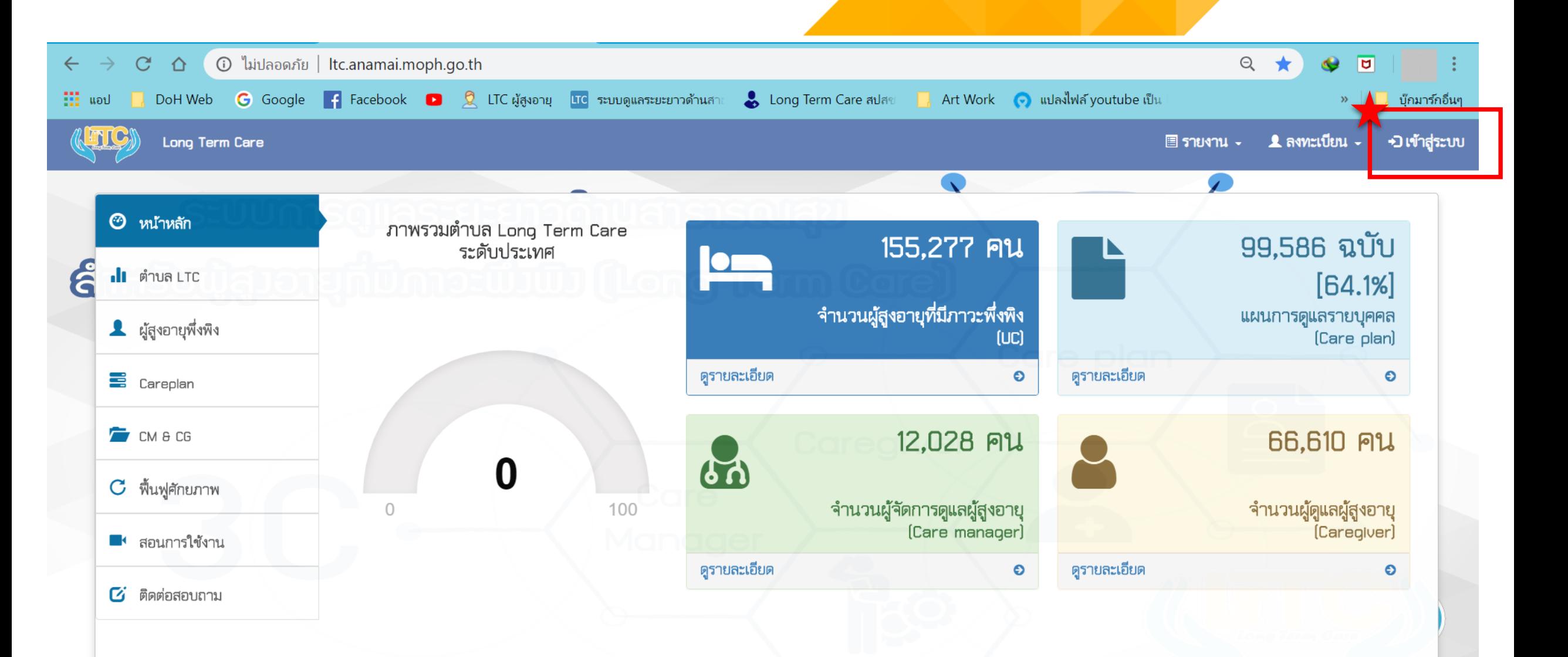

## **กรอก Username & Password ของ สสจ. ขั้นตอนที่ 3**

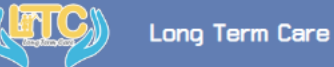

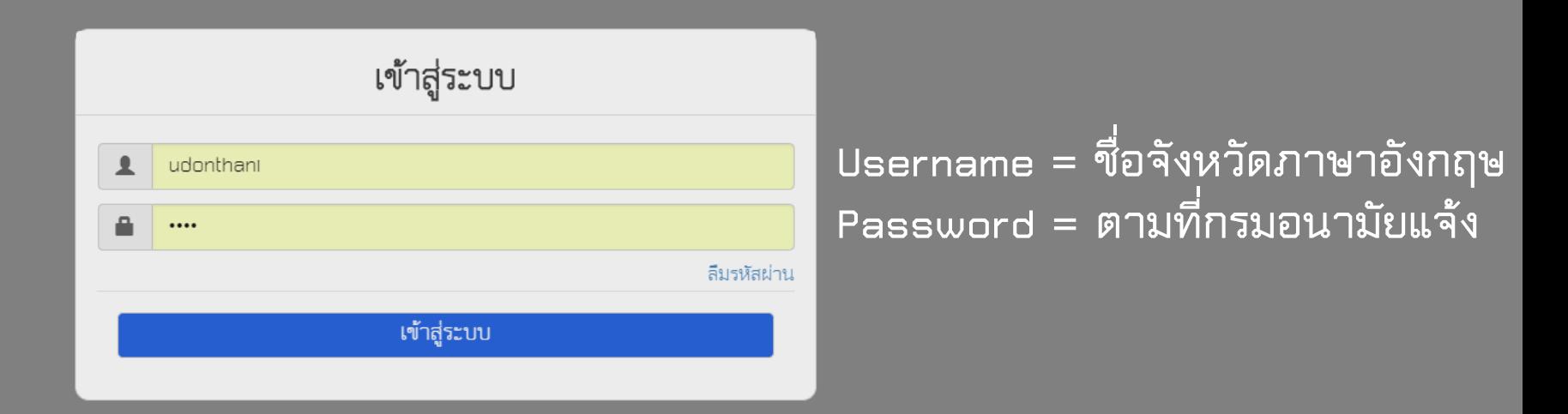

**หากจ ารหัสผ่านไม่ได้ โปรดติดต่อ : ส านักอนามัยผู้สูงอายุ กรมอนามัย 02-5904508**

### **กดเลือก "ประเมินต าบล" ขั้นตอนที่ 4**

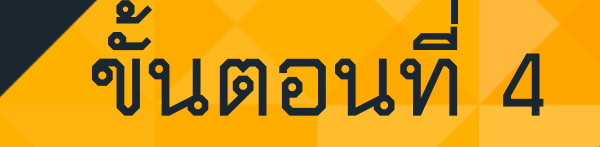

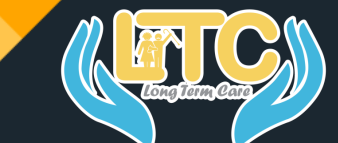

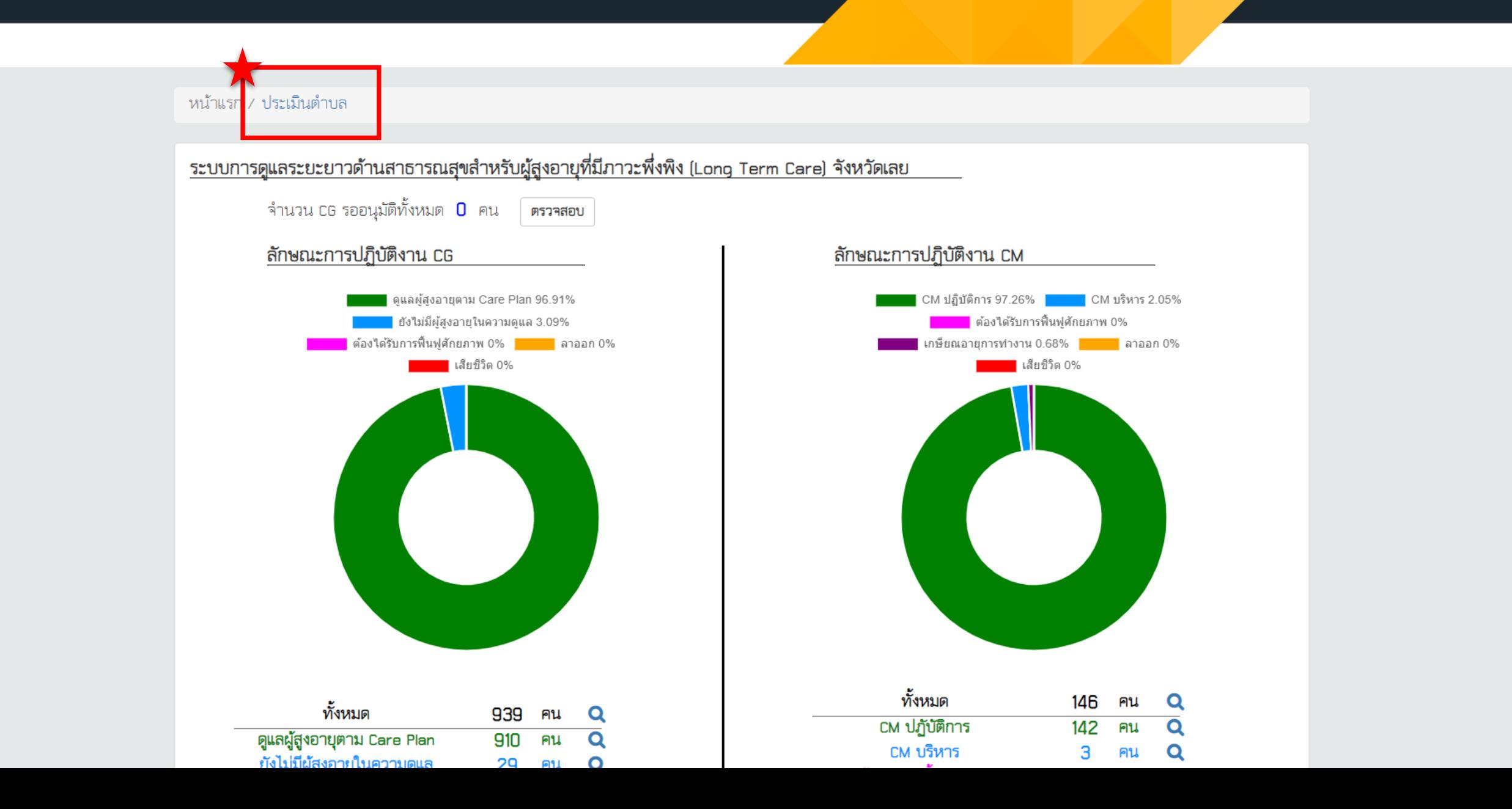

### **บันทึกต าบล LTC ที่ผ่านเกณฑ์ 7 องค์ประกอบ ขั้นตอนที่ 5**

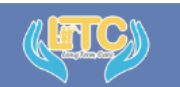

#### Long Term Care

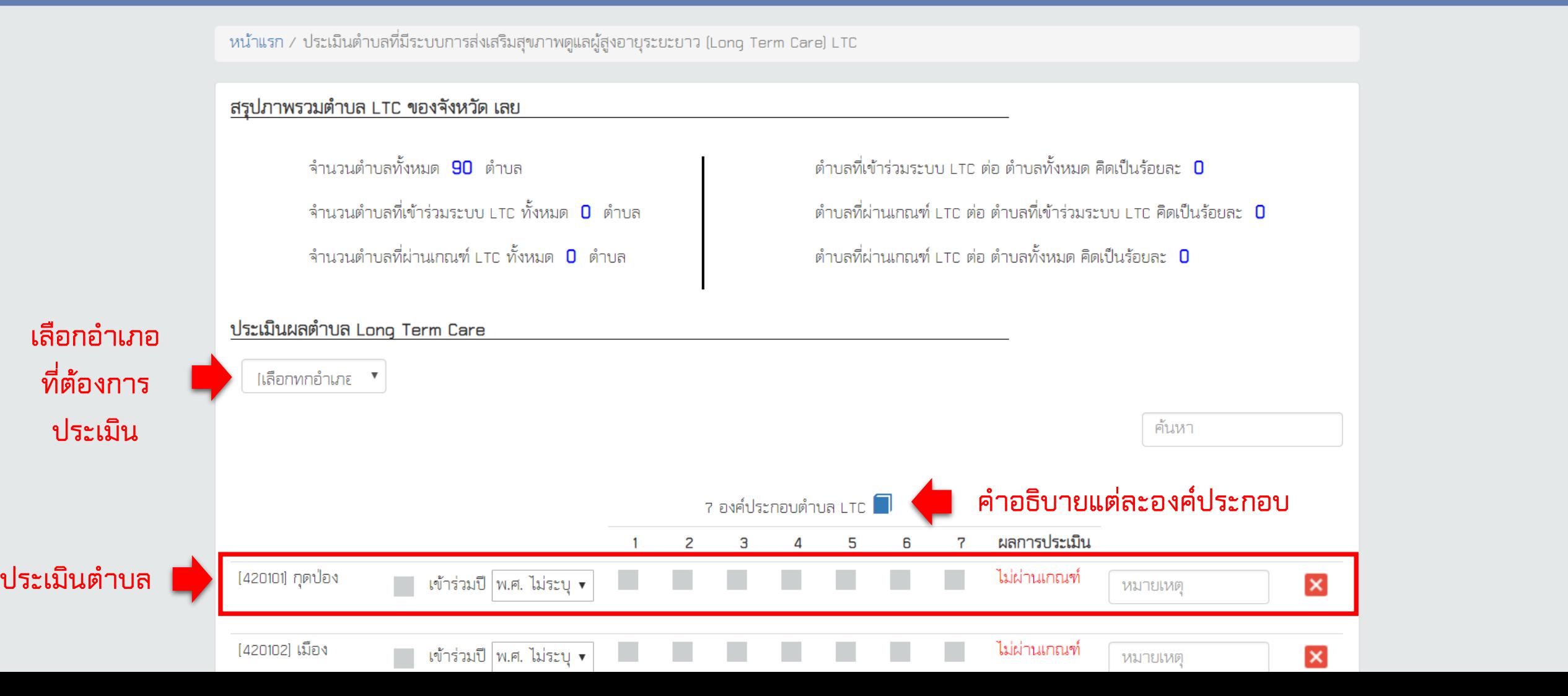

ื่ใจังหวัดเลย

## **ข้อมูลจะถูกบันทึกและแสดงผลทันที ขั้นตอนที่ 6**

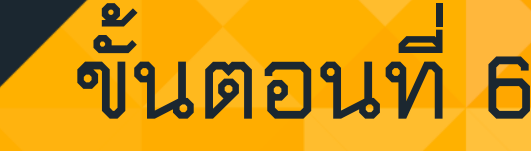

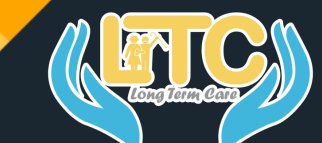

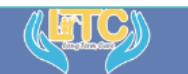

#### Long Term Care

ื่ใจังหวัดเลย

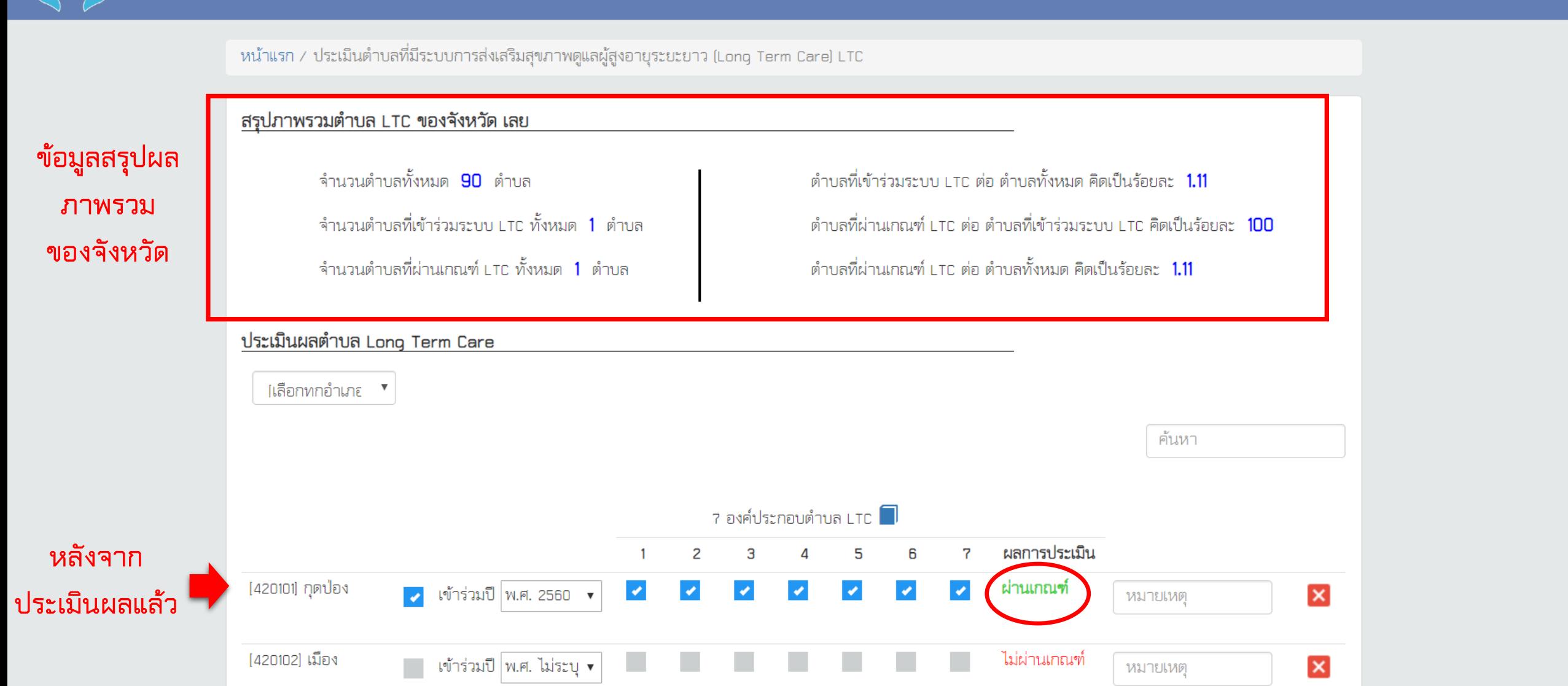

### **การดูข้อมูลภาพรวม**

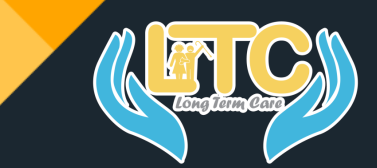

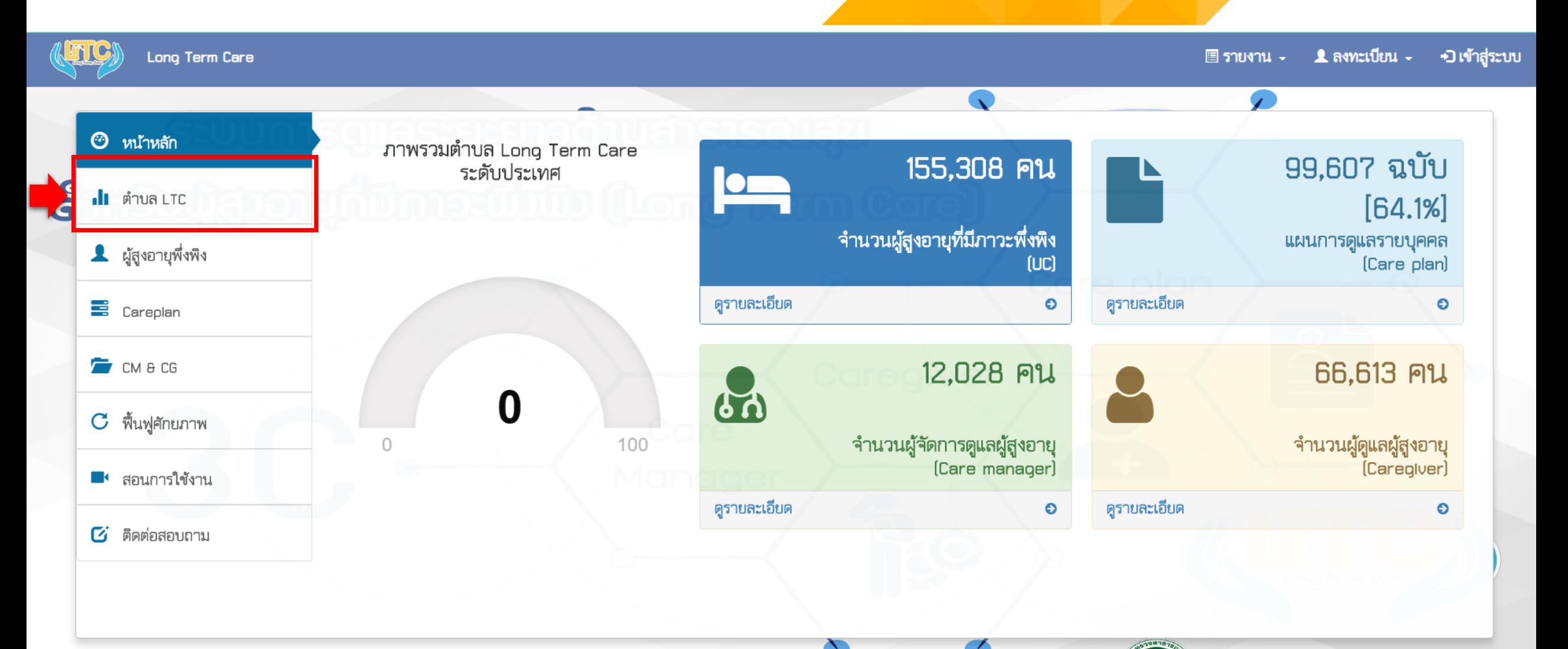

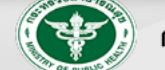

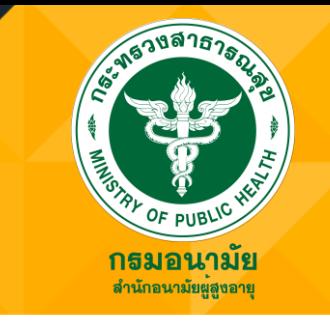

# **ขอขอบคุณในความร่วมมือ - ส านักอนามัยผู้สูงอายุ กรมอนามัย -**